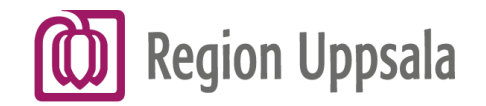

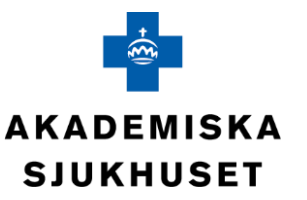

# Hur förskriver jag extempore?

Finns färdig extempore i Cosmic

**eller**

Skriv egen extempore

**Uppsala läkemedelsinformationscentral (ULIC) Klinisk farmakologi**

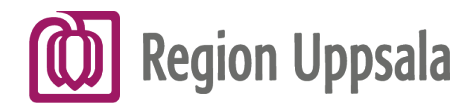

## Vårt produktregister

Här hittas information om APLs produkter. **OBS! Klickbar länk** 

Här hittar du aktuell information om APLs produkter:

extemporeläkemedel, lagerberedningar, handelsvaror och medicintekniska produkter.

Gå till vårt produktregister  $\rightarrow$ 

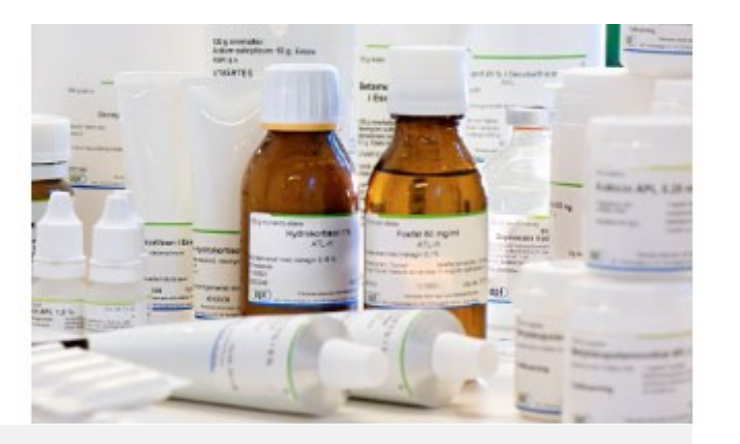

#### Varumeddelanden

Se sortimentsförändringar gällande våra lagerberedningar, kosmetika, medicinteknik och handelsvaror  $\rightarrow$ 

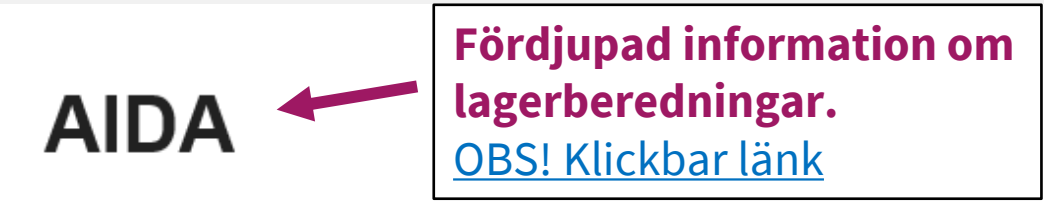

Fördjupad information om våra lagerberedningar hittar du i vår informationsdatabas AIDA. I vissa fall krävs inloggning.

Gå till AIDA  $\rightarrow$ 

#### Preparatförteckningar

Foldrar med kortfattad information om APLs mest använda produkter inom aktuellt terapiområde.

Se våra preparatförteckningar  $\rightarrow$ 

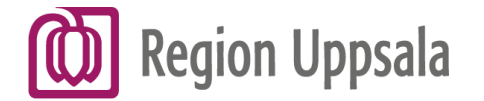

**ODI** 

Produktmonografier för lagerberedningar. Granskade och accepterade produktresuméer för rikslicenser. **OBS!** Klickbar länk till **AIDA** - APL (apl.se)

 $MENY \equiv$ Beställ

Hem > Vård och apotek > AIDA

## **AIDA**

AIDA är APLs informationsdatabas som innehåller information om

APLs läkemedel, framförallt lagerberedningar.

Produktresumé är produktinformation som är granskad och beviljad av Läkemedelsverket för rikslicenser. Produktmonografi är produktinformation som inte är granskad av Läkemedelsverket. Förskrivaren har ansvar för att läkemedlet är medicinskt ändamålsenligt och att doseringen är adekvat. Skyddsinformation visas där behov finns.

#### Sök på läkemedelsnamn

Ange sökord

 $Q$ 

#### G H I J K L M N O P Q R S T U V W X Y Z Å Ä Ö A B C DEF

regionuppsala.se

# **AIDA**

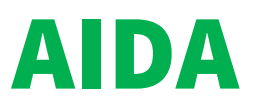

AIDA är APLs informationsdatabas som innehåller information om APLs läkemedel, framförallt lagerberedningar.

Produktresumé är produktinformation som är granskad och beviljad av Läkemedelsverket för rikslicenser.

Produktmonografi är produktinformation som inte är granskad av Läkemedelsverket. Förskrivaren har ansvar för att läkemedlet är

medicinskt ändamålsenligt och att doseringen är adekvat.

Skyddsinformation visas där behov finns.

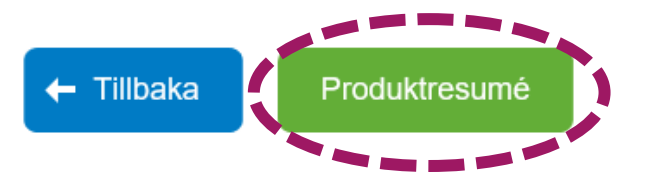

Karbamid i Locobase® kräm APL Kräm 10 %

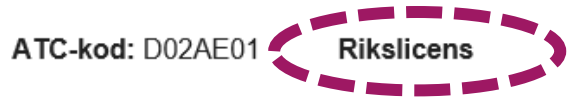

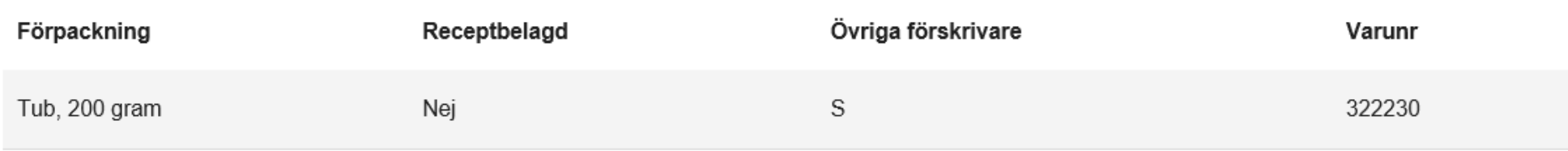

#### 1 Läkemedlets namn

Karbamid 10 % i Locobase® kräm APL kräm

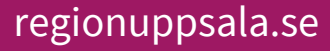

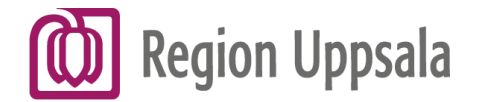

#### Finns färdig

extempore i Cosmic

# Kolla först om produkten finns i Cosmic

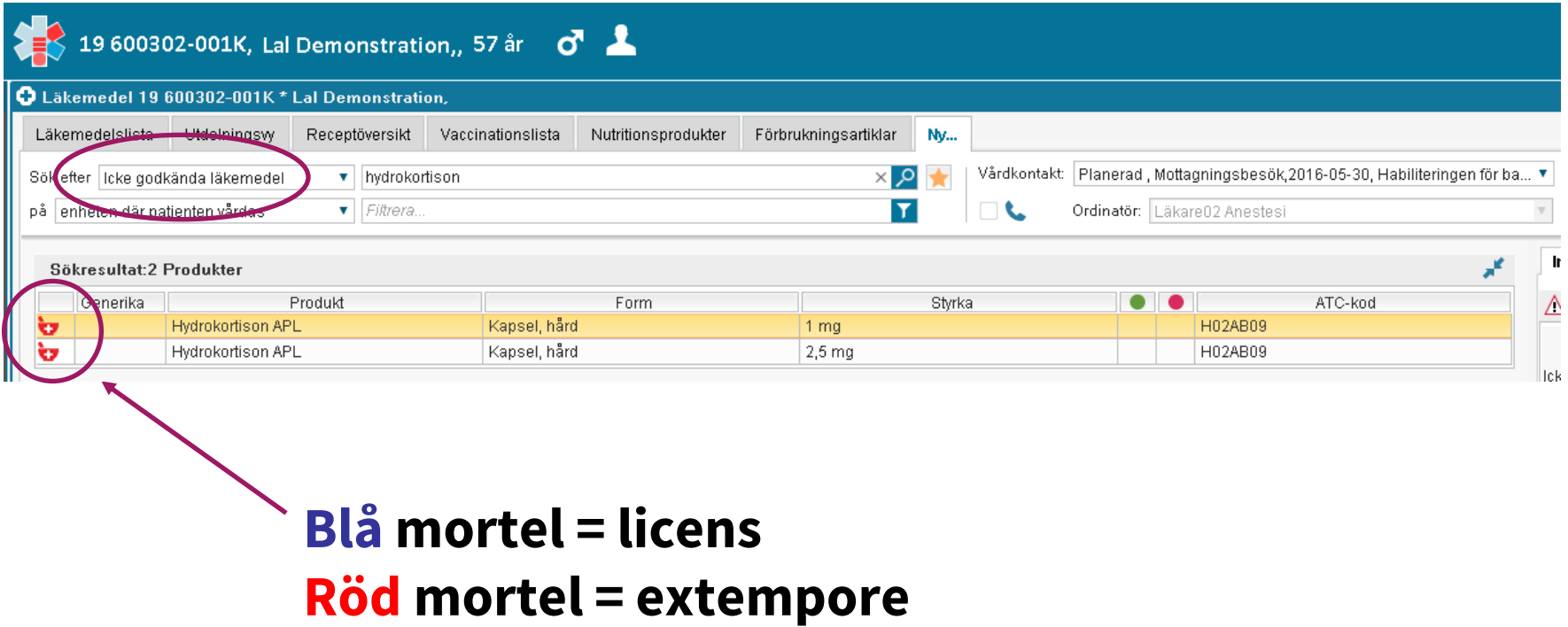

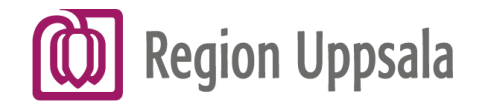

## Finns färdig extempore i Cosmic

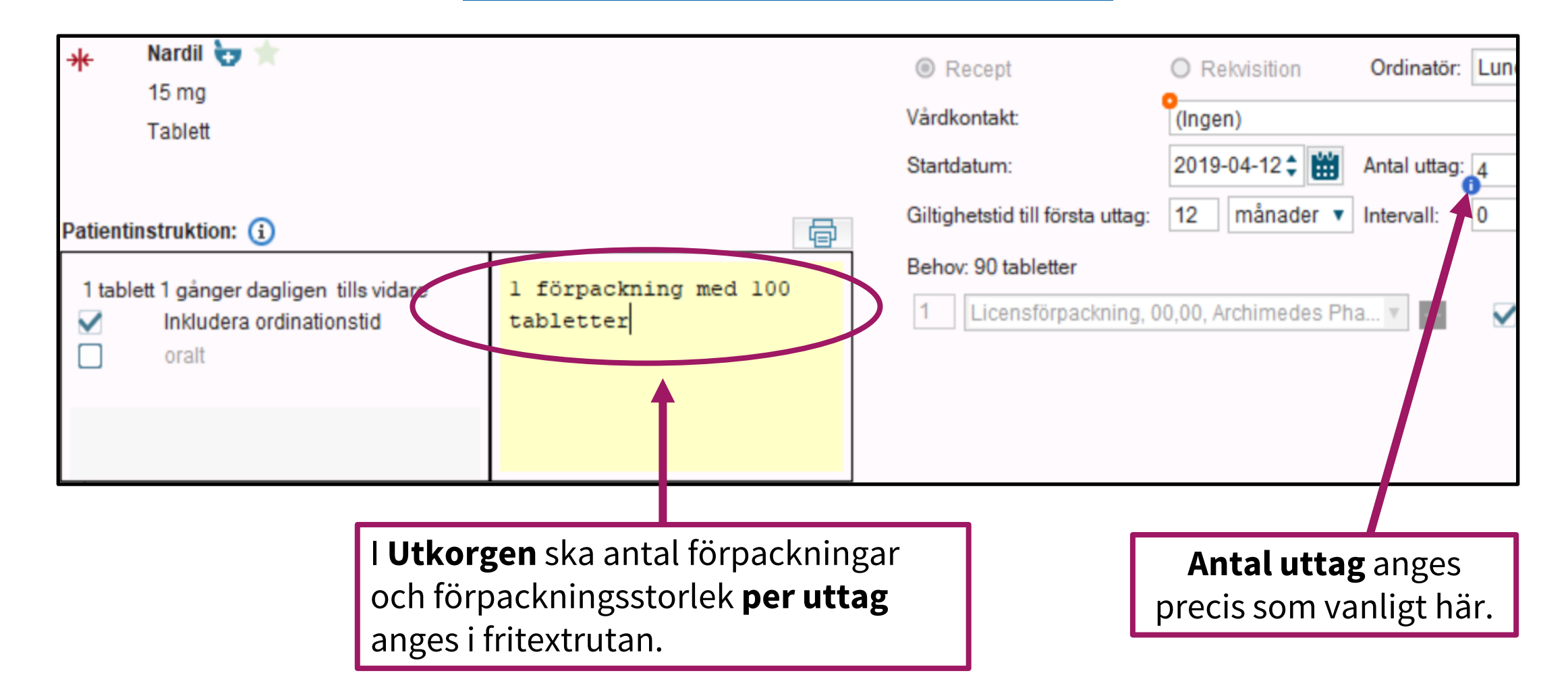

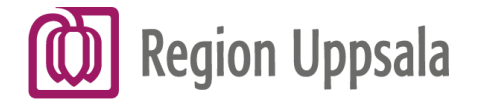

## Skriv egen extempore

# Om produkten INTE finns i Cosmic

Sök på "extem" under "*Icke godkända läkemedel*" i Nyfliken. Filtrera därefter med att ange e- (e och ett bindestreck) i fältet till höger om sökfältet för snabbare sökträff. Välj "Extempore e-förskrivning"

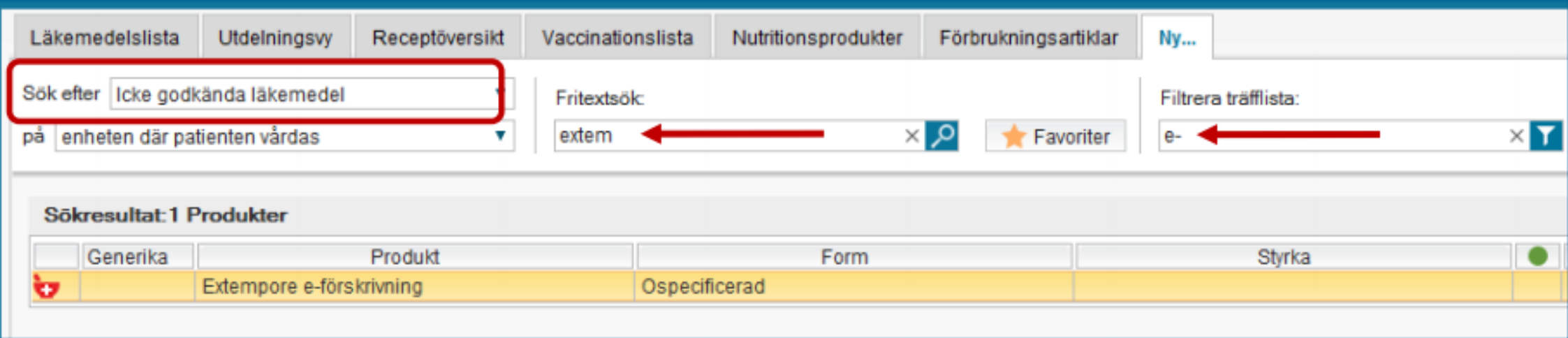

regionuppsala.se

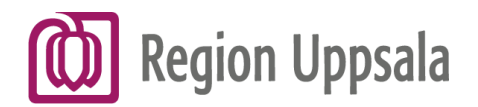

- 
- 2. Välj dosering "eo".
- Ange följande information i rutan under doseringsfältet:
	- a. Läkemedlets namn**\***
	- b. Läkemedlets form
	- c. Styrka
	- d. Dosering

Det blir ett automatiskt stopp i textfältet när det är fyllt till max.

- 3. Välj behandlingsslut.
- 4. Öppna ordinationsvyn.
- 5. Välj behandlingsorsak. Dubbelklicka för att lägga till.

#### Skriv recept på 1. Välj administrationssätt. **licensläkemedlet**

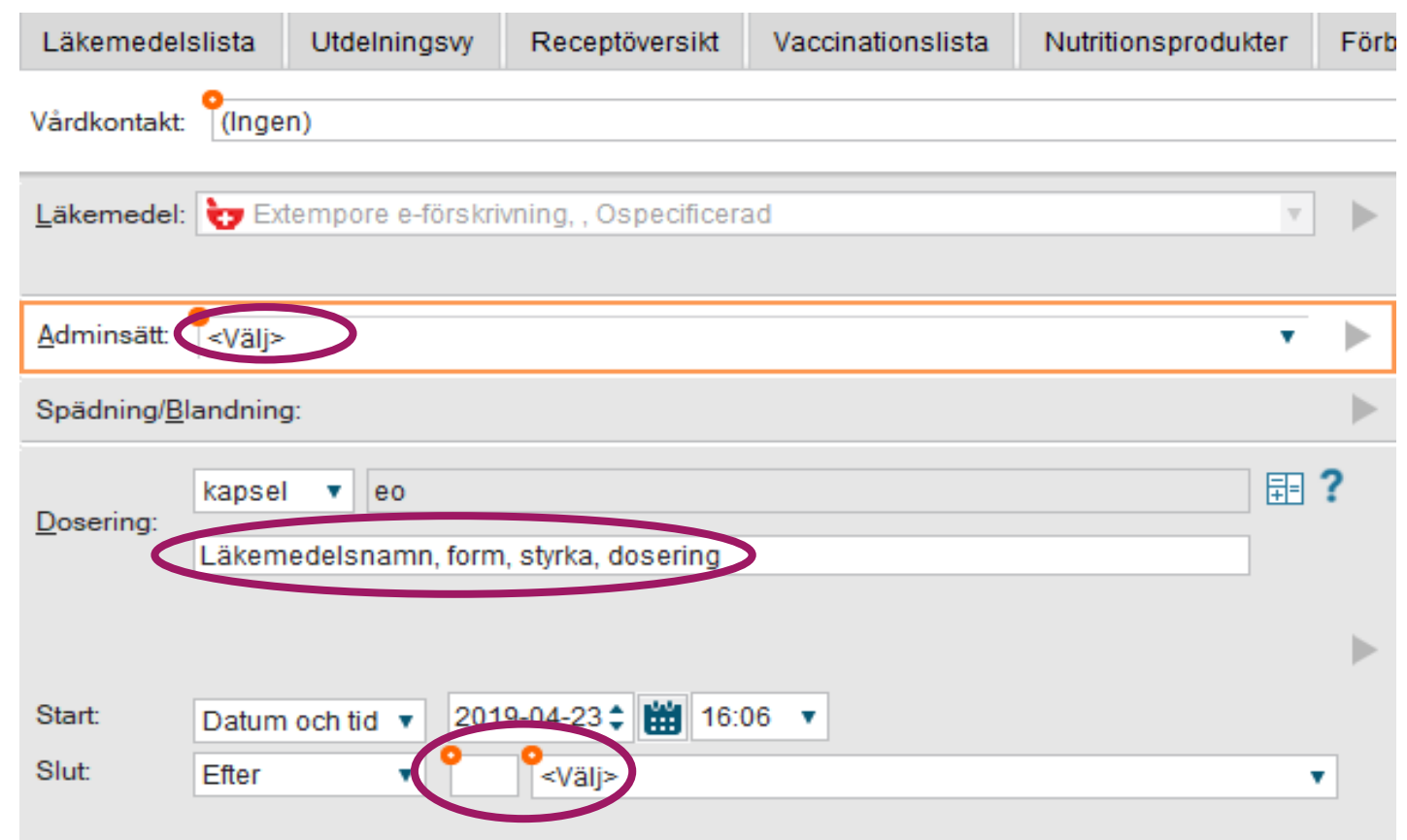

**[Klicka här för att komma till "Manual](https://publikdocplus.regionuppsala.se/Home/GetDocument?containerName=e0c73411-be4b-4fee-ac09-640f9e2c5d83&reference=DocPlusSTYR-18366&docId=DocPlusSTYR-18366) - Recept på licens- och extempore läkemedel som inte finns i Cosmic" i Docplus**.

#### regionuppsala.se

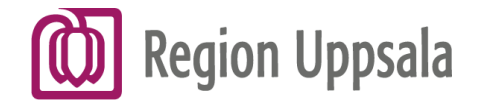

## Skriv egen extempore

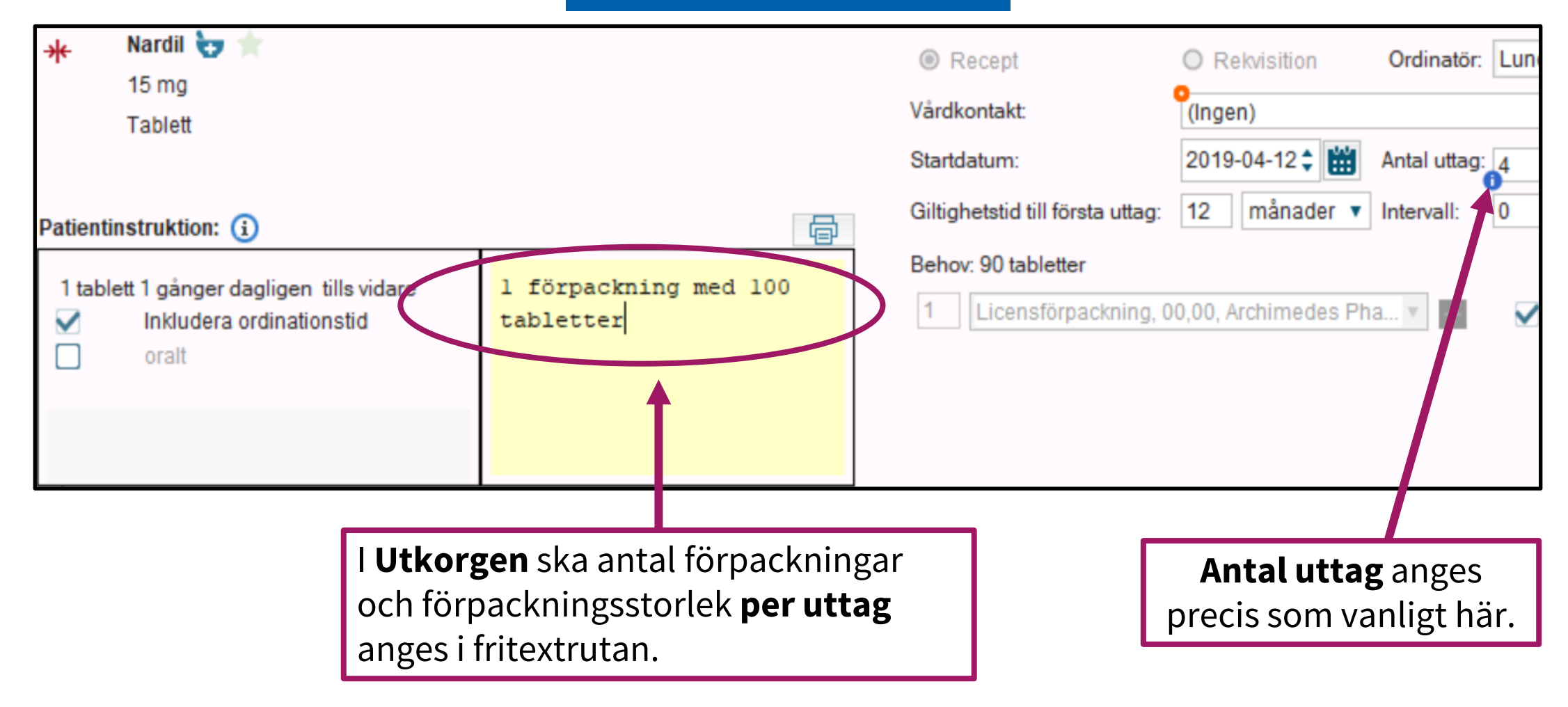